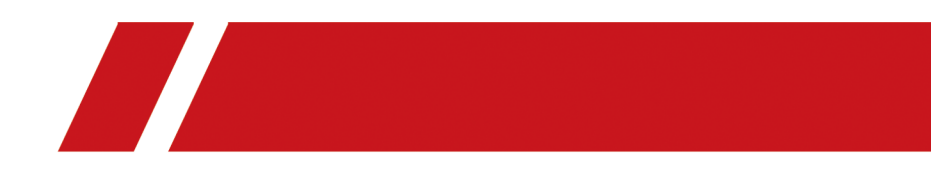

# **Hik-ProConnect**

**FAQ**

# **Legal Information**

©2020 Hikvision Europe B.V. All rights reserved.

## **About this Manual**

The Manual includes instructions for using and managing the Product. Pictures, charts, images and all other information hereinafter are for description and explanation only. The information contained in the Manual is subject to change, without notice, due to firmware updates or other reasons. Please find the latest version of this Manual at the Hikvision website ( *https:// www.hikvision.com/* ).

Please use this Manual with the guidance and assistance of professionals trained in supporting the Product.

## **Trademarks**

 $H$ KVISION and other Hikvision's trademarks and logos are the properties of Hikvision in various jurisdictions.

Other trademarks and logos mentioned are the properties of their respective owners.

## **Disclaimer**

TO THE MAXIMUM EXTENT PERMITTED BY APPLICABLE LAW, THIS MANUAL AND THE PRODUCT DESCRIBED, WITH ITS HARDWARE, SOFTWARE AND FIRMWARE, ARE PROVIDED "AS IS" AND "WITH ALL FAULTS AND ERRORS". HIKVISION MAKES NO WARRANTIES, EXPRESS OR IMPLIED, INCLUDING WITHOUT LIMITATION, MERCHANTABILITY, SATISFACTORY QUALITY, OR FITNESS FOR A PARTICULAR PURPOSE. THE USE OF THE PRODUCT BY YOU IS AT YOUR OWN RISK. IN NO EVENT WILL HIKVISION BE LIABLE TO YOU FOR ANY SPECIAL, CONSEQUENTIAL, INCIDENTAL, OR INDIRECT DAMAGES, INCLUDING, AMONG OTHERS, DAMAGES FOR LOSS OF BUSINESS PROFITS, BUSINESS INTERRUPTION, OR LOSS OF DATA, CORRUPTION OF SYSTEMS, OR LOSS OF DOCUMENTATION, WHETHER BASED ON BREACH OF CONTRACT, TORT (INCLUDING NEGLIGENCE), PRODUCT LIABILITY, OR OTHERWISE, IN CONNECTION WITH THE USE OF THE PRODUCT, EVEN IF HIKVISION HAS BEEN ADVISED OF THE POSSIBILITY OF SUCH DAMAGES OR LOSS.

YOU ACKNOWLEDGE THAT THE NATURE OF INTERNET PROVIDES FOR INHERENT SECURITY RISKS, AND HIKVISION SHALL NOT TAKE ANY RESPONSIBILITIES FOR ABNORMAL OPERATION, PRIVACY LEAKAGE OR OTHER DAMAGES RESULTING FROM CYBER-ATTACK, HACKER ATTACK, VIRUS INSPECTION, OR OTHER INTERNET SECURITY RISKS; HOWEVER, HIKVISION WILL PROVIDE TIMELY TECHNICAL SUPPORT IF REQUIRED.

YOU AGREE TO USE THIS PRODUCT IN COMPLIANCE WITH ALL APPLICABLE LAWS, AND YOU ARE SOLELY RESPONSIBLE FOR ENSURING THAT YOUR USE CONFORMS TO THE APPLICABLE LAW. ESPECIALLY, YOU ARE RESPONSIBLE, FOR USING THIS PRODUCT IN A MANNER THAT DOES NOT INFRINGE ON THE RIGHTS OF THIRD PARTIES, INCLUDING WITHOUT LIMITATION, RIGHTS OF PUBLICITY, INTELLECTUAL PROPERTY RIGHTS, OR DATA PROTECTION AND OTHER PRIVACY RIGHTS. YOU SHALL NOT USE THIS PRODUCT FOR ANY PROHIBITED END-USES, INCLUDING THE DEVELOPMENT OR PRODUCTION OF WEAPONS OF MASS DESTRUCTION, THE DEVELOPMENT OR

PRODUCTION OF CHEMICAL OR BIOLOGICAL WEAPONS, ANY ACTIVITIES IN THE CONTEXT RELATED TO ANY NUCLEAR EXPLOSIVE OR UNSAFE NUCLEAR FUEL-CYCLE, OR IN SUPPORT OF HUMAN RIGHTS ABUSES.

IN THE EVENT OF ANY CONFLICTS BETWEEN THIS MANUAL AND THE APPLICABLE LAW, THE LATER PREVAILS.

# **Symbol Conventions**

The symbols that may be found in this document are defined as follows.

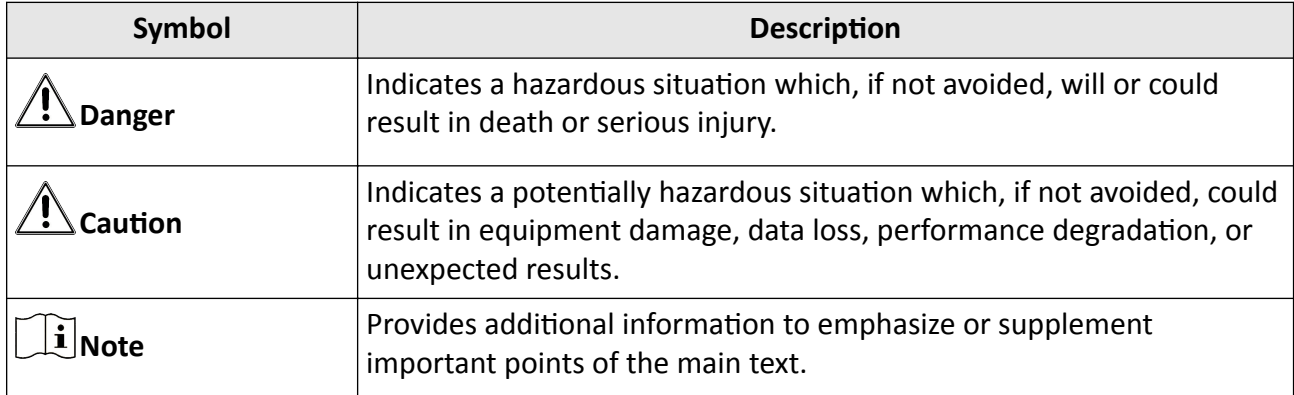

# **Contents**

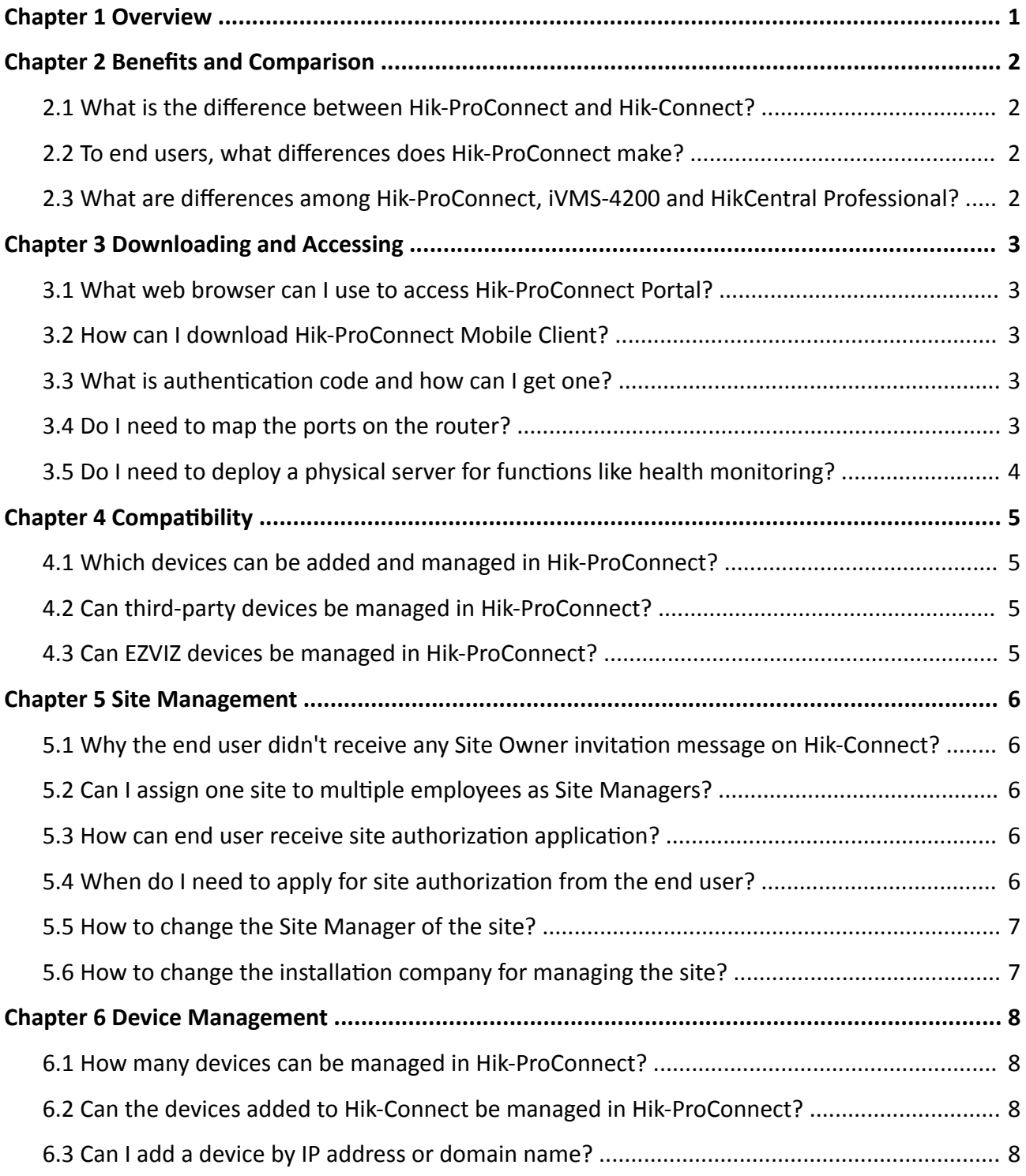

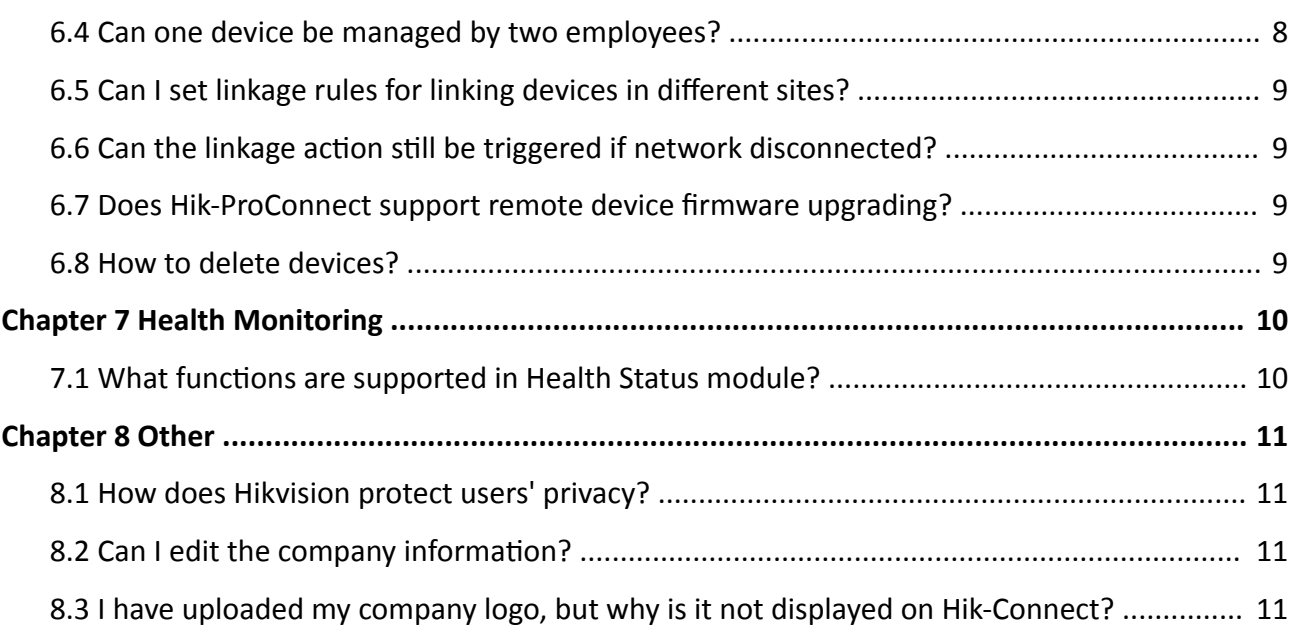

# **Chapter 1 Overview**

<span id="page-6-0"></span>Hik-ProConnect is a convergent, cloud-based security solution that helps manage services for your customers and expand your business by subscription offers. You can monitor the system health status of your customers' sites (even resolving problems) remotely, using a simple and reliable platform. Hik-ProConnect solution enables you to customize security solutions for customers with fully-converged Hikvision devices, covering video, intrusion, access, intercom, and more.

Enter **https://www.hik-proconnect.com** or scan the following QR code to enter the Hik-ProConnect Portal.

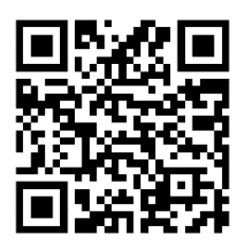

## **Figure 1-1 QR Code for Hik-ProConnect Portal**

Scan the following QR code to download Hik-ProConnect Mobile Client.

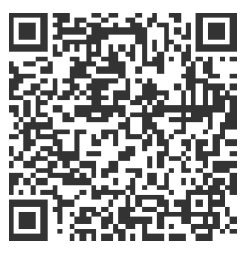

### **Figure 1-2 QR Code for Hik-ProConnect Mobile Client**

Scan the following QR code to download Hik-Connect Mobile Client.

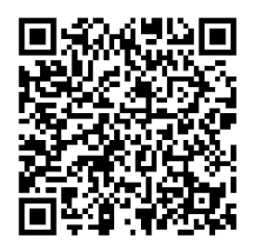

**Figure 1-3 QR Code for Hik-Connect Mobile Client**

# **Chapter 2 Benefits and Comparison**

# <span id="page-7-0"></span>**2.1 What is the difference between Hik-ProConnect and Hik-Connect?**

## **Question**

What is the difference between Hik-ProConnect and Hik-Connect?

## **Answer**

They are for different users.

Hik-ProConnect Portal and Mobile Client are for installers to provide them remote device management, remote health monitoring and achieve more value-added service, etc. Hik-Connect Mobile Client is mainly for end users to manage their devices and receive alarms from the devices.

# **2.2 To end users, what differences does Hik-ProConnect make?**

## **Question**

To end users, what differences does Hik-ProConnect make?

## **Answer**

End users can get better and more efficient security services from Installers, such as proactive device status monitoring, flexible linkage rules across devices, device configuration, etc.

# **2.3 What are differences among Hik-ProConnect, iVMS-4200 and HikCentral Professional?**

## **Question**

What are differences among Hik-ProConnect, iVMS-4200 and HikCentral Professional?

## **Answer**

- HikCentral Professional is mainly used in medium and large project for private network or in LAN.
- iVMS-4200 is a client software for device installation, management and local monitoring.
- Hik-ProConnect is a convergent, cloud-based security solution that frees end users from local servers and helps installers manage services by health monitoring, flexible linkage rules, remote configuration, etc., for end users, and expand your business by subscription offers.

# **Chapter 3 Downloading and Accessing**

# <span id="page-8-0"></span>**3.1 What web browser can I use to access Hik-ProConnect Portal?**

### **Question**

What web browser can I use to access Hik-ProConnect Portal?

#### **Answer**

Internet Explorer 11, Google Chrome, and Firefox.

# **3.2 How can I download Hik-ProConnect Mobile Client?**

#### **Question**

Where can I download Hik-ProConnect Mobile Client?

#### **Answer**

- For users with iPhones, you can download the Mobile Client in App Store.
- For users with Android phones, you can visit the website *https://hik-proconnect.com/#/login* and scan the QR code on the website to download the Mobile Client.

# **3.3 What is authentication code and how can I get one?**

### **Question**

What is authentication code and how can I get one?

### **Answer**

Authentication code is used for verifying your identity information, and you can get it from the regional distributor or national distributor.

# **3.4 Do I need to map the ports on the router?**

### **Question**

Do I need to manually map the ports on the router?

#### **Answer**

No, you don't.

# <span id="page-9-0"></span>**3.5 Do I need to deploy a physical server for functions like health monitoring?**

# **Question**

Do I need to deploy a physical server for functions like health monitoring and linkage rule?

### **Answer**

No, you don't.

# **Chapter 4 Compatibility**

# <span id="page-10-0"></span>**4.1 Which devices can be added and managed in Hik-ProConnect?**

## **Question**

Which devices can be added and managed in Hik-ProConnect?

## **Answer**

You can view all the compatible devices in *Hik-ProConnect Compatibility List of HIKVISION Products*, or consult the local distributor.

# **4.2 Can third-party devices be managed in Hik-ProConnect?**

## **Question**

Can the third-party devices be added and managed in Hik-ProConnect?

## **Answer**

No. Third-party devices cannot be added and managed in Hik-ProConnect. Currently, Hik-ProConnet supports Hikvision, HiLook, and EZVIZ devices.

# **4.3 Can EZVIZ devices be managed in Hik-ProConnect?**

## **Question**

Can EZVIZ devices be added and managed in Hik-ProConnect?

## **Answer**

Yes. Specific EZVIZ devices and be added and managed in Hik-ProConnect currently. In future versions, more EZVIZ devices will be supported. For detailed models of the currently supported EZVIZ devices, refer to the latest *Hik-ProConnect Compatibility List of HIKVISION Products*.

# **Chapter 5 Site Management**

# <span id="page-11-0"></span>**5.1 Why the end user didn't receive any Site Owner invitation message on Hik-Connect?**

## **Question**

I have invited an end user to be the Site Owner on Hik-ProConnect, but why didn't the end user receive any invitation message on Hik-Connect Mobile Client?

### **Answer**

- Make sure that the version of end user's Hik-Connect Mobile Client is 4.3 or above.
- Make sure the regions where the devices, Hik-ProConnect, and Hik-Connect Mobile Client locate are the same.

# **5.2 Can I assign one site to multiple employees as Site Managers?**

## **Question**

Can I assign one site to multiple employees as Site Managers?

#### **Answer**

No.

# **5.3 How can end user receive site authorization application?**

### **Question**

After applying for site authorization from the end user, how can the end user receive this application?

### **Answer**

The end user will receive the application via Hik-Connect Mobile Client.

# 5.4 When do I need to apply for site authorization from the end user?

## **Question**

After handing over the site to the end user, when do I need to apply for site authorization from the end user?

# <span id="page-12-0"></span>**Answer**

When there are maintenance requirements for the devices in the site, such as remote configuration, device live view, and health monitoring, you need to apply for site authorization from the end user.

# **5.5 How to change the Site Manager of the site?**

## **Question**

How to change the Site Manager of the site?

## **Answer**

Site Manager is an employee of the installation company. When a site is assigned to an employee, the employee becomes the Site Manager of the site. He/she can configure and perform health monitoring for the devices in the site for end users.

On Site page, select the site and click **Assign** to change the Site Manager of the site.

# **Note**

Only the user with Administrator or IT Manager role can assign site to Site Manager and change the Site Manager of the site.

# **5.6 How to change the installation company for managing the site?**

## **Question**

How to change the installation company for managing the site?

## **Answer**

Follow the steps below to change the installation company.

- 1. The end user needs to cancel the site authorization via Hik-Connect Mobile Client.
- 2. (Optional) The end user can contact the Installer Admin of the previous installation company to let Installer Admin delete the site.
- 3. The Installer Admin of new installation company needs to add the existing site by site ID and assign Site Manager. Then the Site Manager can add device and perform other operations for further configuration and management of the site.

# **Chapter 6 Device Management**

# <span id="page-13-0"></span>**6.1 How many devices can be managed in Hik-ProConnect?**

# **Question**

How many devices can be added and managed in Hik-ProConnect?

## **Answer**

There is no limit for the amount of devices managed by Hik-ProConnect.

# **6.2 Can the devices added to Hik-Connect be managed in Hik-ProConnect?**

## **Question**

Can the devices which have been added to Hik-Connect be managed in Hik-ProConnect?

## **Answer**

Yes.

# **6.3 Can I add a device by IP address or domain name?**

## **Question**

Can I add a device by its IP address or domain name?

## **Answer**

Yes.

# **6.4 Can one device be managed by two employees?**

## **Question**

Can one device be managed by two employees of one installation company?

## **Answer**

No. A device can be managed by Installer Admin and one Site Manager (an employee of the installation company) simultaneously, but it cannot be managed by two employees simultaneously.

# <span id="page-14-0"></span>**6.5 Can I set linkage rules for linking devices in different sites?**

# **Question**

Can I set linkage rules for linking devices in different sites?

# **Question**

No, you can't. Currently, you can set linkage rules for linking devices in the same site.

# **6.6 Can the linkage action still be triggered if network disconnected?**

# **Question**

Can the linkage action still be triggered if network disconnected.

## **Answer**

Not, it can't. The linkage action can only be triggered when network is connected.

# **6.7 Does Hik-ProConnect support remote device firmware upgrading?**

## **Question**

Does Hik-ProConnect support remote device firmware upgrading?

## **Answer**

Yes. Currently, Hik-ProConnect supports remote upgrading of the device firmware of AX Hub and AX Pro.

# **6.8 How to delete devices?**

## **Question**

How to delete devices?

## **Answer**

- Before inviting end user as the Site Owner, the Site Manager can delete devices in the site on Hik-ProConnect.
- Once you invited an end user as the Site Manager, only the end user can delete devices on Hik-Connect Mobile Client.

# **Chapter 7 Health Monitoring**

# <span id="page-15-0"></span>**7.1 What functions are supported in Health Status module?**

# **Question**

What functions are supported in Health Status module?

## **Answer**

The supported functions in Health Status module are as follows:

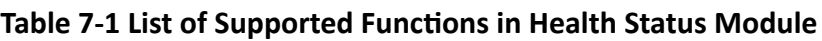

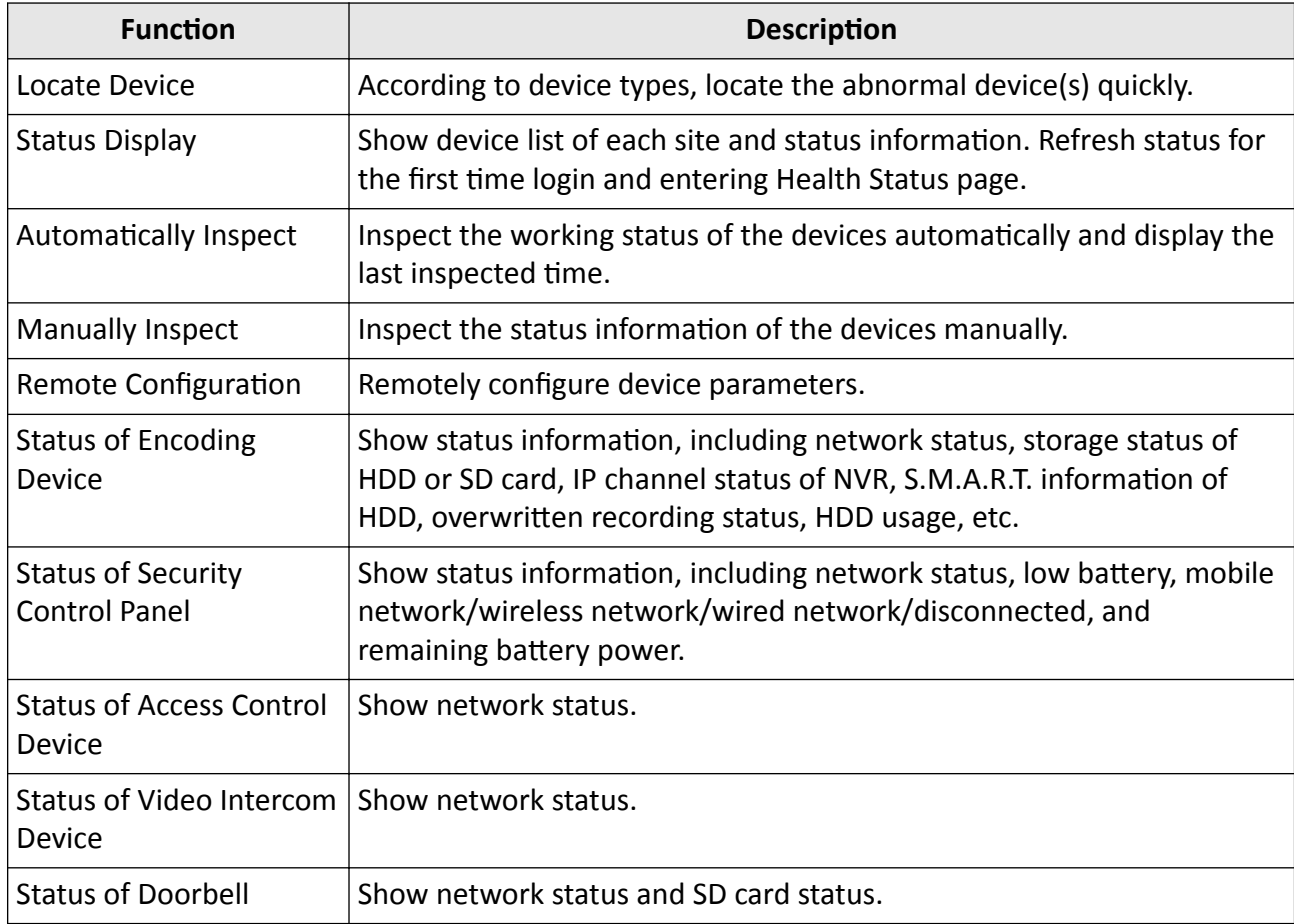

# **Chapter 8 Other**

# <span id="page-16-0"></span>**8.1 How does Hikvision protect users' privacy?**

# **Question**

How does Hikvision protect users' privacy?

## **Answer**

We highly respect users' privacy and make related privacy policies for users/installers to know how we handle the collection, storage, disclosure and protection of personal information. We have passed ISO27001 certification and have adopted multiple measures to safeguard your privacy. For example, all user data are encrypted and stored in AWS server. And we use irreversible algorithm to store users' passwords. Besides, based on multiple encryption techniques such as RSA Asymmetric Algorithm and AES secret key which can be customized by users, we ensure that the transmission and storage of user data are well encrypted, and no third-parties or Hikvision have the access to users' stream data.

# **8.2 Can I edit the company information?**

# **Question**

Can I edit the company information?

## **Answer**

Yes, you can edit the company information on Hik-ProConnect Portal in **Company → Company Information**.

# **8.3 I have uploaded my company logo, but why is it not displayed on Hik-Connect?**

# **Question**

I have uploaded my company logo, but why is it not displayed on Hik-Connect?

# **Answer**

• Please make sure that the user's Hik-Connect version is 4.0 or above. Here is the QR code for downloading Hik-Connect Mobile Client.

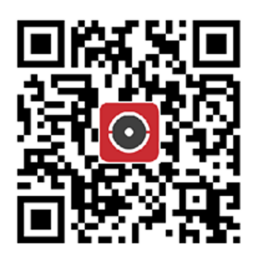

## **Figure 8-1 QR Code of Hik-Connect Mobile Client**

- It will take a few minutes for logo picture uploading and synchronizing to Hik-Connect Mobile Client. Please check later.
- If the end user has multiple devices and they are hosted by different installation companies, the logo will not be displayed on the startup page and **About** page of Hik-Connect.

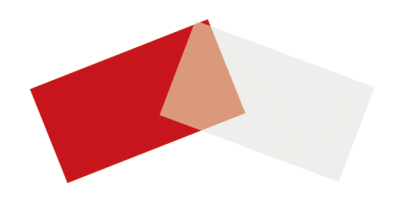